# Understanding functionality and structure

#### Aim

- Design scaffolds for understanding IT use
- Complete Assignment 2
- Core literature:
  - Chapter 4. Understanding IT
- Additional literature
  - Aharoni, D. (2000) Cogito, ergo sum! Cognitive processes of students dealing with data structures
  - Furuta, T. (2000) The Impact of Generating Spontaneous Descriptions on Mental Model Development
  - Vessey & Conger (1994) Requirement Specification: Learning Object,
     Process, and Data Methodologies

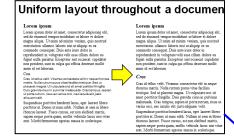

# **Module for Understanding**

1. Introduction

- a. Usefulness of the learning objectives. Slide + demo
- b. Explanation of new functionality/structure
- 2. Practical hands-on exercises
  - a. Exercise 1: follow instructions
  - b. Exercises 2 and 3: somewhat different from the instructions
- 3. Summary
  - a. Multiple choice question on new functionality/structure
  - b. Discuss functionality/structure and confront misconceptions
  - c. Discuss usefulness

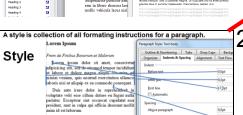

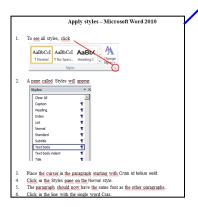

#### Quiz

A style is a …

- a. document which looks good.
- b. collection of formating for a document.
- c. common set of formating for all paragraphs
- d. collection of formating for a paragraph.
- e. sequence of characters of the same shape
- f. uniformly looking document.

#### Understanding in addition to skills

#### Learning IT never ends

- New functionality
- New installations of software
- New versions of software
- New vendors
- New software types
- New hardware

Understanding ease learning compared to skills only

Understanding functionality and structure of IT necessary for IT competence

Type the Row number.

Carry out an action and say each step. Type the Column letter.

In order to have one cell refer into the formula understanding Talk about the input and output of the action without actually doing it.

reterencing is an ingredient in formulas understanding structural understanding Refer to the action like an object of its own which can be part of other actions

#### **Exercise**

 When requested to explain graphs in spreadsheets, we get the following responses:

#### Gloria:

 Graphs are drawings of numbers. They show us the numbers so that they are easier to compare.

#### Jussi:

The graphs are linked to the numbers, so when I change a number, the graph will also change.

#### Yma:

- First we select the numbers to be charted, and then choose the graph type. We can change the format of the graph afterwards.
- At which levels of skills or understanding of IT are Gloria, Jussi and Yma?

5

#### **Functional model**

#### scaffold for achieving functional understanding

Input: Database + more records in another file

- Backup the database.
- Locate file with records to be imported.
- Specify column containing record identification.
- Import.
- Repeat
  - Check records with similar but not identical identification.
  - Judge whether the records concern the same object.
  - Merge if they do

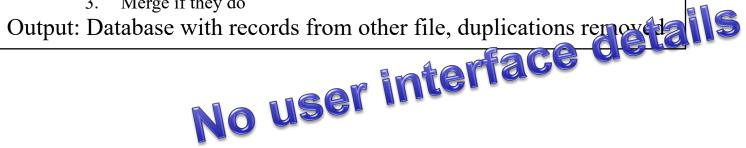

#### **Functional model**

in general

for printing

Input → Process → Output

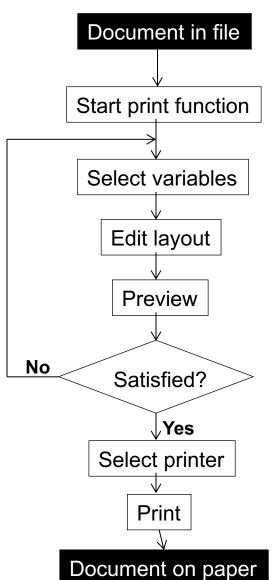

# Functional model of software

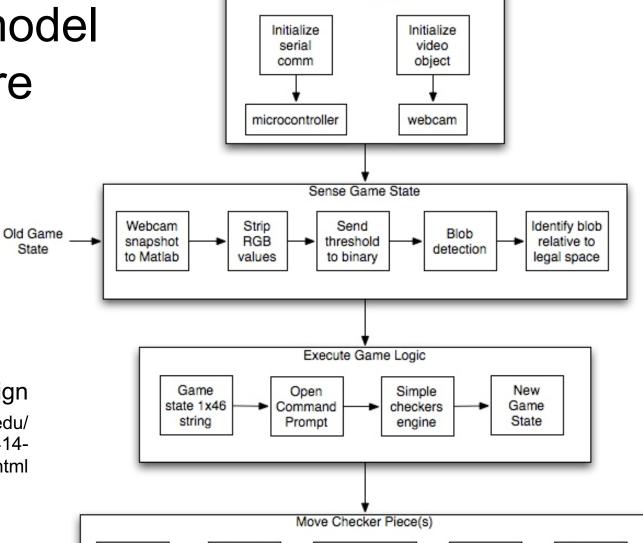

Send encoder

locations to

microcontroller

New Game State Notify

Other

Team

Home

Cbot

Initialize CBot

**CBot Design** 

Read in

Game

Decision

Lookup

move

location(s)

http://classes.engr.oregonstate.edu/ mime/spring2010/me414-001/g2/pages/system.html

# Obtaining a functional understanding

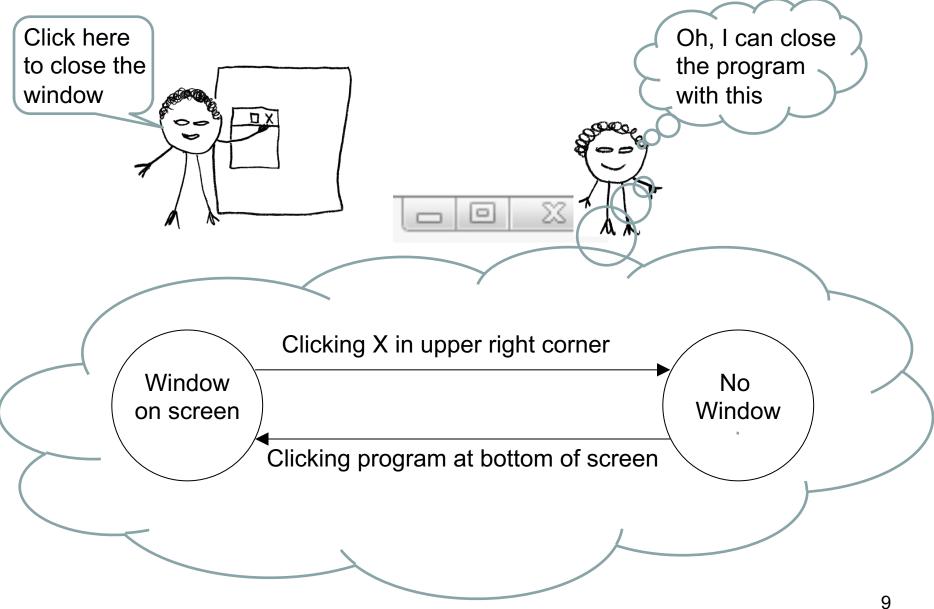

#### Discrimination error

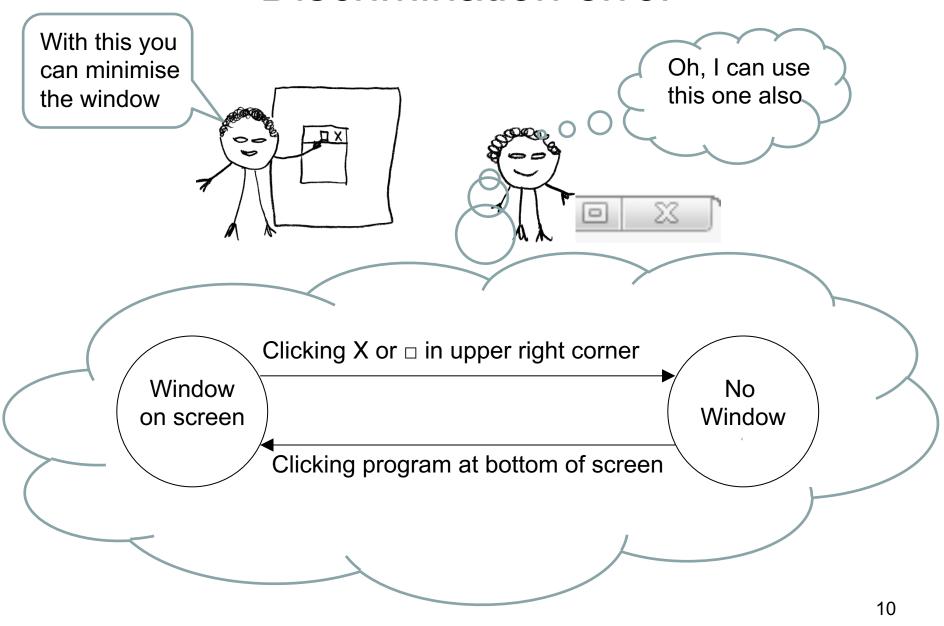

The functional understanding of the teacher **Program** running Clicking Window Window on screen minimized Clicking button on taskbar Clicking X Clicking program in Start menu **Program** stopped 11

# Confronting misconceptions

I just completed the form, and now its lost! See, the Data Set Report from August is empty. The internet must be down.

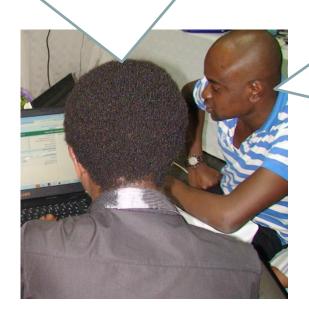

No, you see, data is not available in the reports until tomorrow. DHIS has to process them during the night.

**Oral** 

# Levels of ease of structuring data

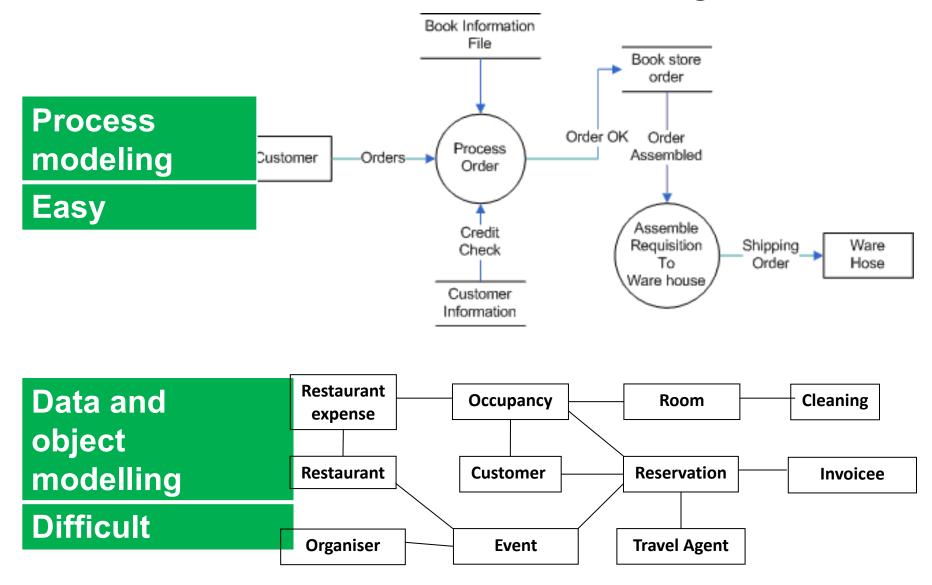

#### Structural models

#### scaffolds for structural understanding

- Recognisable
- Simple
  - Only essentials

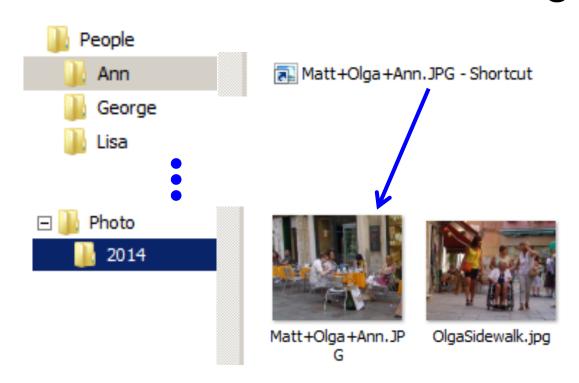

#### Data structures

 1-many relationship between customer and address

 Not explicitly stated Restrictions on values Add an address **Full Name:** Address Line1: Street address, P.O. box, company name, c/o Address Line 2: Apartment, suite, unit, building, floor, etc. City: State/Province/Region: United States Country:

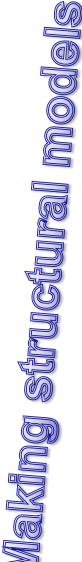

#### 1. Find the data structures

Outline views

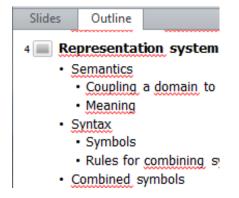

Data models

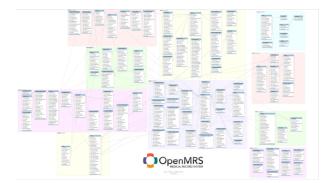

Deduce from user interface

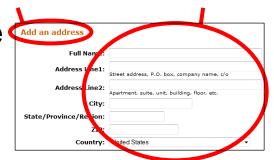

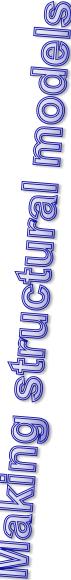

# 2. Decide main and sub structure types

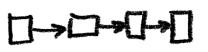

Sequence

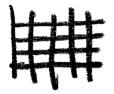

 Grid (array, matrix)

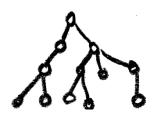

Hierarchy

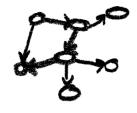

Network

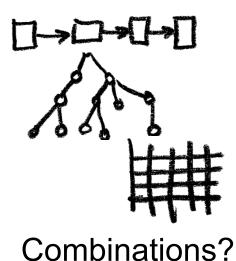

Combinations

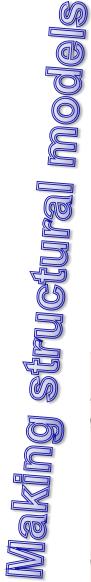

# 3. Decide user group

- Most users
  - Entering and reporting → Only data

#### **Visit**

Visit-ID Patient Visit-type

- Superusers
  - Setting up data structures → Include types

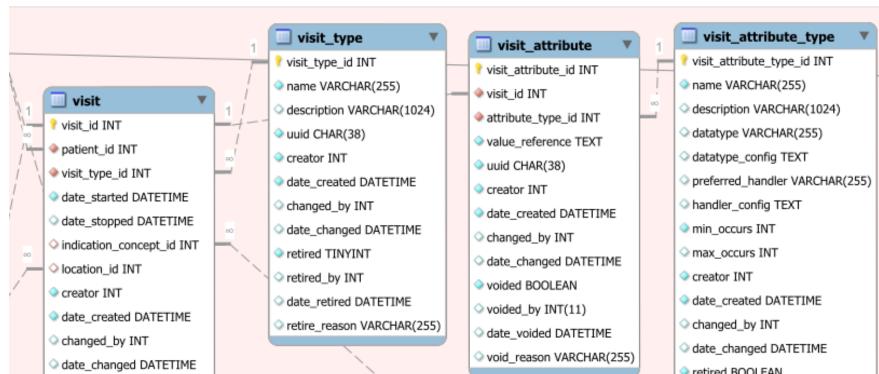

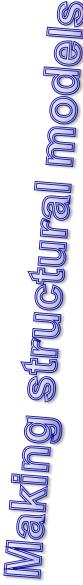

#### 4. Include abstract entities

Events in the Domain represented by a record

#### **Occupancy**

From date # nights # guests

Planned events

#### Reservation

From date
# nights
# guests
Room type

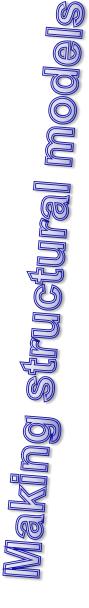

## 5. Include examples

In the model

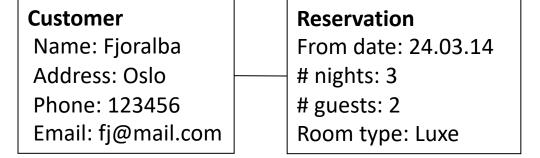

 Relate to recognisable places in the user interface

| New reservation |               |
|-----------------|---------------|
| Name            | Fjoralba      |
| # guests        | 2             |
| From            | 24 March 2014 |
| # nights        | 2             |
| Room type       | Luxe          |

#### Structural models for intermediate level users

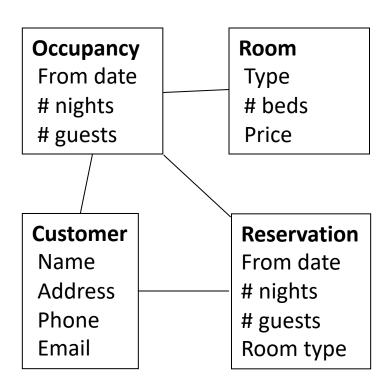

## Types and Instances

# **Type**

 Description of a common set of symbols and operations

#### Instances

•A unit of data adhering to the type

Integer

Number without decimals Calculation operators

Account

1 000 000

Balance Owner Class Deposit Withdraw

:Account 18 473.32 Kari :Account **Objects** 3 292.00 Ola

# Obtaining a structrural understanding

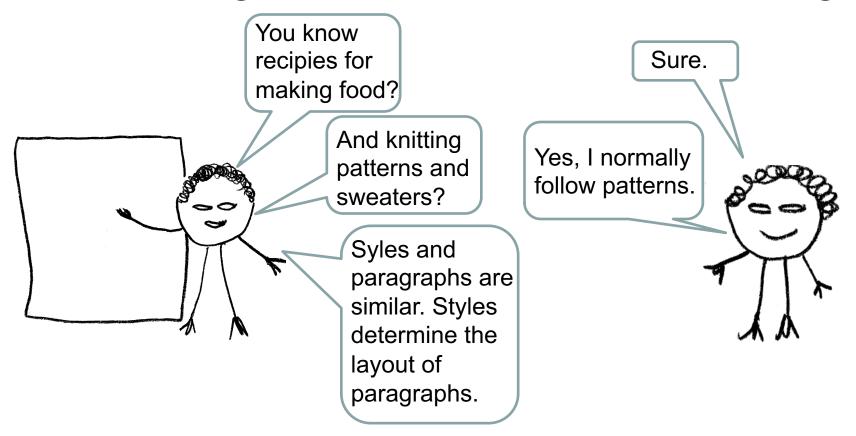

# Structural model of IT – Generalisation-specialisation

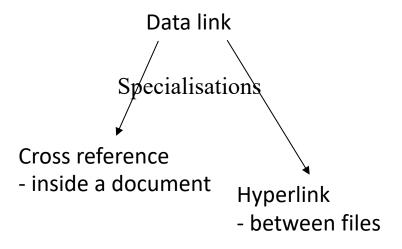

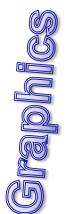

- Recognisable
- Simple
  - Only essentials

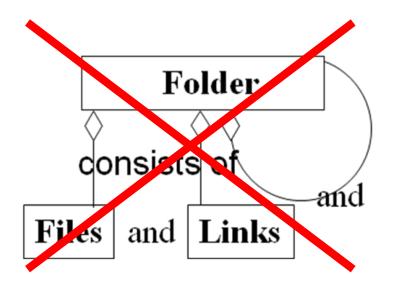

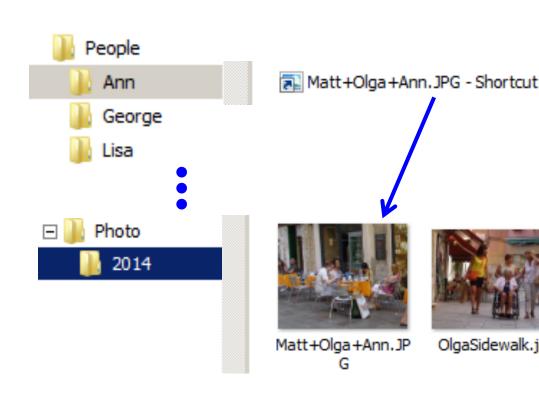

# Functional and Structural model of IT – Discrimination

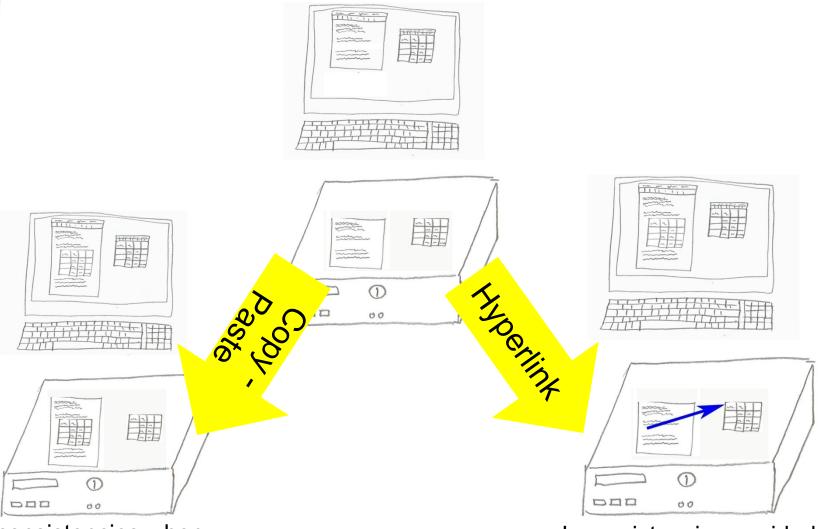

Inconsistencies when updating the spread sheet

Inconsistencies avoided 26

# STADNICE STADNICE void codes QREM . Section formatted as a single column ection formatted as two cylumns

Microsoft Help Word > Page breaks and section breaks > Insert a section break

# Place related Contents next to each other

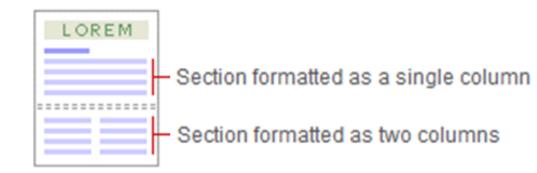

Graphics

# Make sure that symbols denoting different things vary in shape and colour

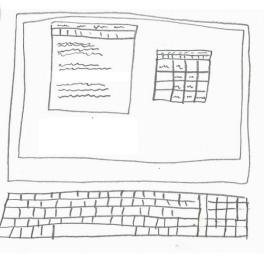

**Hyperlink** 

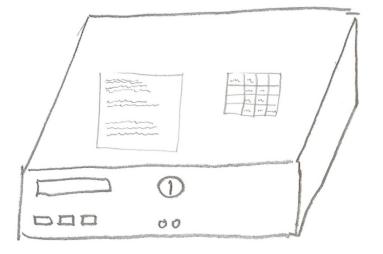

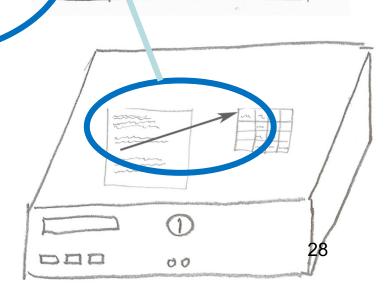

#### Video

- Make learners feel being in a conversation
  - We and you
  - Learning agent
  - Natural voice
- Describe complex visuals with audio only

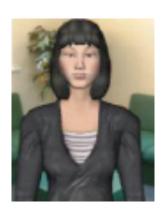

## Exploiting both the visual and oral channels

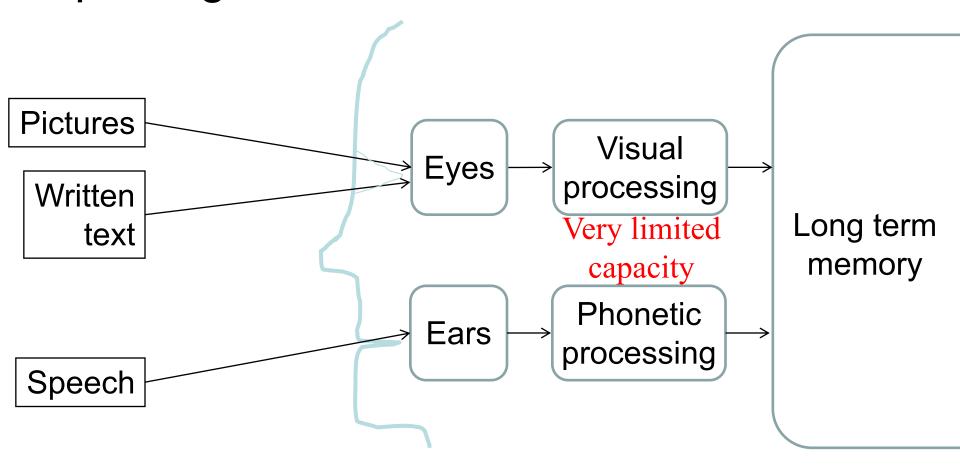

- Teaching and videos
  - → Minimum of written text

# Testing understanding

#### Questioning the learners

- What is a ...
- What is the result of ...
- What is the difference between ...

#### A style is a ...

- a. document which looks good.
- b. collection of formatting for a document.
- c. common set of formatting for all paragraphs
- d. collection of formatting for a paragraph.
- e. sequence of characters of the same shape.
- t. uniformly looking document.

#### Not

- How do you …
- Where do we find ...

### Summary

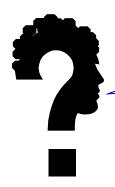

Which types of learning material does this Excel tutorial consist of?

# 3. Provide functional and structural models and confront misconceptions.